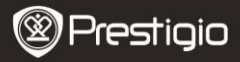

- .**1** قائمة التعبئة 1. مسجل الفيديو الشخصي من Prestigio .2 تركيبة سحب 3. مبدل أقراص السيارة بتيار كهربائي مباشر 5 فولت .<br>5. دليل اليده السريع . 5. دليل البدء السريع
	- .**2** نظرة عامة على الجهاز

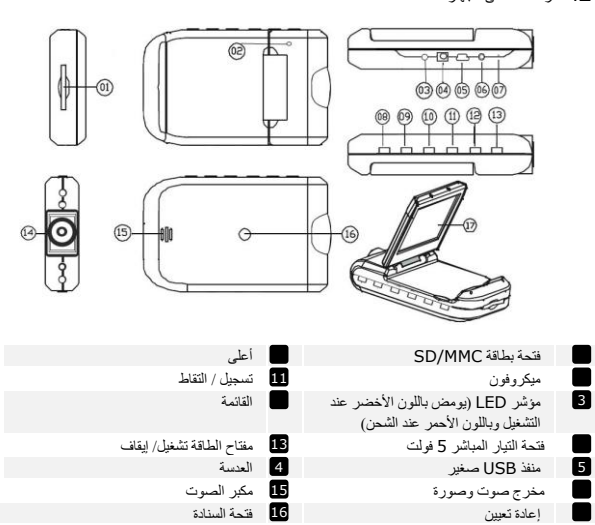

سر اننًظ شاشت LCD بحجى 2.5 بىصت إلى الأسفل

 $\blacksquare$ 

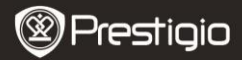

#### **بدء التشغٌل**

- .**3** تشغٌل/ إٌقاف الطاقة
- قم بوضع الجهاز فً السٌارة واضغط على مفتاح الطاقة لتشغٌله. قم بإٌقاف تشغٌل الجهاز بالضغط على مرة أخرى.
- يمكنك كذلك توصيل الجهاز بشاحن السيارة. سيتم التشغيل أوتوماتيكياً وبدء التسجيل عندما يتم بدء تشغيل المحرك. عندما يتوقف المحرك، سيقوم الجهاز بحفظ أخر ملف أوتوماتيكياً، وإيقاف التشغيل.
	- .**4** الشحن
- قم بتوصٌل الجهاز بمنفذ USB، أو بشاحن السٌارة. سٌومض مؤشر LED باللون األحمر عند الشحن، وإٌقاف التشغيل، عندما يتم شحن الجهاز اتماماً والوميض باللون الأخضر اعند التسجيل.
- ٌستغرق الشحن عادة فترة تصل إلى 3 ساعات تقرٌباً لشحن الجهاز تماما.ً تشغٌل الجهاز أثناء الشحن بواسطة محول التٌار المتردد قد تزٌد من وقت الشحن الكامل. مالحظة:

قبل استخدام الجهاز اللمرة الأولى، الرجاء، قم بتوصيله بجهاز الكمبيوتر أو دفتر الملاحظات باستخدام كابل USB الوارد من أجل الشحن الكامل لبطارٌة اللٌثٌوم أٌون. ٌتم شحن البطارٌة تماماً خالل 4-3 ساعات.

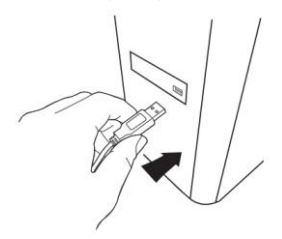

مالحظة:

.<br>يمكن كذلك شحن الجهاز بواسطة شاحن السيارة. قم بتوصيل الجهاز بولاعة السجائر في السيارة عندما يكون المحرك قيد التشغيل.

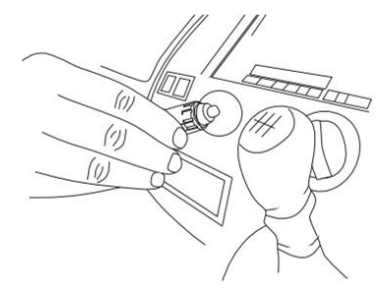

- .**5** إدخال بطاقة **SD**
- قبل بدء تسجٌل الفٌدٌو، الرجاء إدخال بطاقة SD، أو SDHC فً فتحة بطاقة SD بالجهاز.

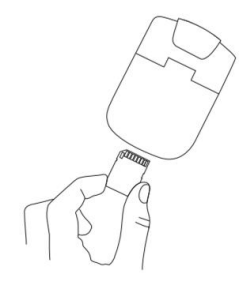

- .**6** التسجٌل
- سيقوم الجهاز ببدء التسجيل أوتوماتيكياً عند التشغيل، وسيبدأ مؤشر LED في الوميض. يتم حفظ الملفات المسجلة على

بطاقة MMC/SD. إلٌقاف التسجٌل، اضغط على **الزر** أو قم بإيقاف محرك السيارة إذا كان الجهاز متصل بشاحن السيارة. سيتوقف المؤشر عن الوميض. الشاشة الرئي*سي*ة

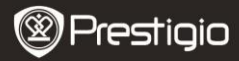

.**7** القائمة الرئٌسٌة

أثناء تسجيل الفيديو، يتم عرض الرموز التالية على الشاشة الرئيسية:

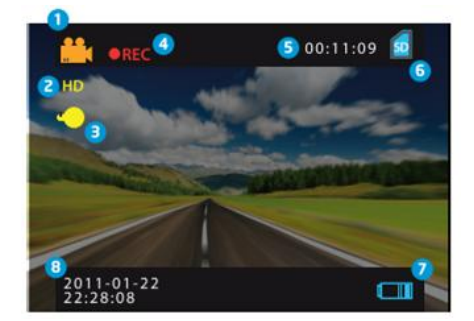

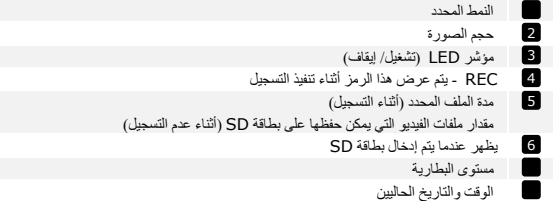

**اإلعدادات**

.**8** إعدادات نمط الفٌدٌو

Roadrunner HD1 4 – انعزبيت

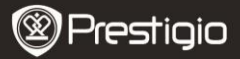

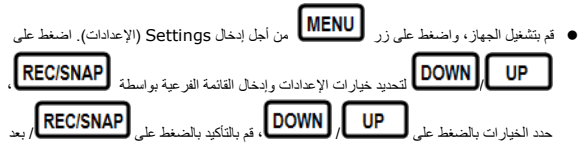

ذلك اإلعدادات

يتم حفظها ويخرج الجهاز من قائمة الخيارات. قائمة الخيار ات التالية متاحة: حجم الصورة: حدد حجم الصورة من 720x1280 HD أو 480x640 VGA ● الطابع الزمني: حدد لإدارة الطابع الزمني على الصور وتشغيلها أو إيقاف تشغيلها.

- كشف الحركة: بعد تحديد هذا الخيار ، سيبدأ الجهاز في التسجيل أوتوماتيكياً بعد الكشف عن أي حركة. مالحظة: **بعد تمكٌن هذه الوظٌفة، سٌبدأ هذا الجهاز فً التسجٌل أوتوماتٌكٌاً إذا اكتشف شًء متحرك. سٌتم تعٌٌن مدة الملف طبقاً إلعدادات وقت التسجٌل . على سبٌل المثال، إذا تم تعٌٌن وقت التسجٌل على مدة** 2 **دقٌقة، فسوف ٌدوم تسجٌل الفٌدٌو لمدة** 2 **دقٌقة، وإذا لم ٌتم الكشف عن أي حركة، فسوف ٌتوقف الجهاز**  ع*ن التسجيل، أو يستمر في تسجيل ملف جديد إذا استمرت عملية الكشف عن الحر*كة.
	- تسجيل الصوت: حدد لتشغيل تسجيل الصوت.
	- وقت التسجٌل: حدد مدة الملف )2 دقٌقة / 5 دقائق / 15 دقٌقة(**.** 
		- وضع الدوي: حدد الختٌار النمط األوتوماتٌكً أو إلغائه.

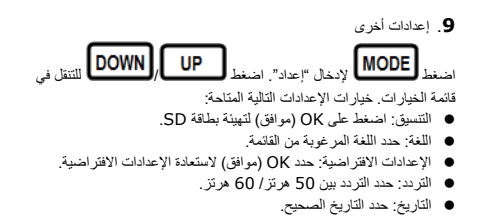

#### .**10 إعدادات نمط DSC**

إلاخال إعدادات الكاميرا الرقمية، اضغط على الزر <mark>ـــ MODE</mark> مرة واحدة. الإلتقاط صورة، اضغط على

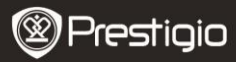

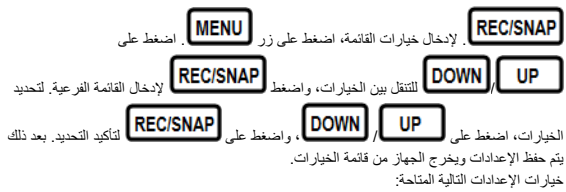

- **حجم الصورة:** حدد حجم الصورة بٌن x 1600M2 1536, x 2048 M3 1920, x 2560 M5 **.**1200, 1M 1280 x 1024
	- الطابع الزمن:ً حدد إلدارة الطابع الزمنً على الصور وتشغٌلها أو إٌقاف تشغٌلها.
		- وضع الدوي: حدد الختٌار النمط األوتوماتٌكً أو إلغائه.

.**11 إعدادات نمط التشغٌل**

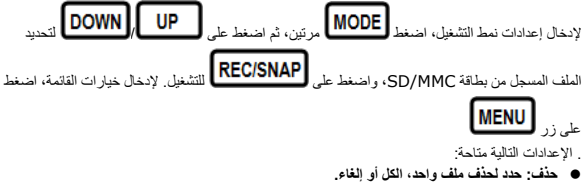

- **إظهار مصغرات: حدد لعرض المصغرات أو إخفائها.**
	- **ضبط مستوى الصوت حدد لضبط مستوى الصوت**

## .**12 وصلة USB**

لتحميل الملفات المسجلة على جهاز الكمبيوتر / دفتر الملاحظات، الرجاء، القيام بتوصيل الجهاز بالكمبيوتر أو دفتر الملاحظات بواسطة كابل USB الوارد. في "الكمبيوتر الخاص بي"، حدد القرص القابل للإزالة. جميع الملفات المسجلة يتم تخزينها في مجلد DCIM، أسفل الاسم PICT\*\*\*\* في تنسيق AVI. يمكنك الآن تحميل الملفات من الجهاز.

## .**13 التشغٌل على التلفاز**

لتشغٌل الملفات المسجلة على جهاز التلفاز، قم بتوصٌل الجهاز بالتلفاز الخاص بك بواسطة كابل الصوت/ الصورة الو ار دء ثم تشغيل الجهاز . سبتم الدخول التي نمط التشغيل أو توماتيكيلّ الخيار ات مماثلة لتلك الموجودة بالقسم **11** (نمط التشغيل) .

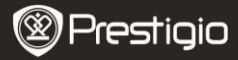

مالحظات:

- **الرجاء إدخال بطاقة** MMC /SD **قبل التسجٌل.**
- **عندما تكون بطاقة** MMC/SD **خارج الذاكرة، سٌؤدي ذلك إلى مسح الملفات القدٌمة أوتوماتٌكٌاً وبدء التسجٌل من البداٌة. قبل إعادة الكتابة على الملفات القدٌمة، سوف ٌتوقف الجهاز عن التسجٌل مؤقتاً لمدة** 3 **ثوان.ً**

**احتٌاطات السالمة**

**الرجاء مالحظة جمٌع احتٌاطات السالمة قبل استخدام** 1HD Roadrunner Prestigio**. الرجاء اتباع كل**  الإجراءات المحددة في هذا الدليل لتشغيل الجهاز بطريقة صحيحة.

- **ال تحاول فك أو تعدٌل أي جزء من الجهاز غٌر موصوف فً هذا الدلٌل.**
- لا تم بوضع الجهاز على نحو يجعله يتلامس مع الماء أو أي سوائل أخرى. هذا الجهاز غير مصممم لمقاومة **السوائل أي كان نوعها.**
- في حال دخول سائل بالجزء الداخلي من الجهاز، قم على الفور بفصل الجهاز عن الكمبيوتر. الاستمرار في استخدام الجهاز قد يؤدي إلى نشوب حريق أو حدوث صعقة كهربائية. الرجاء طلب النصح من موزع المنتج **أو أقرب مركز دعم.**
	- **لتفادي خطر حدوث صعقة كهربائٌة، ال تقم بتوصٌل أو فصل الجهاز وٌدك مبللة بالماء.**
	- **ال تقم بوضع الجهاز بالقرب من مصدر حراري أو عرضة بشكل مباشر أللسنة اللهب المفتوحة أو الحرارة.**
		- **ال تقم مطلقاً بوضع الجهاز بالقرب من المعدات التً تصدر حقول مغناطٌسٌة كهربائٌة. التعرض للحقول**

7 - انعزبيت Roadrunner HD1

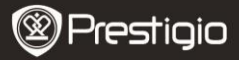

المغناطيسية قد يؤدي إلى حدوث عطل أو تشوش البيانات أو فقدانها.

# **المواصفات الفنٌة**

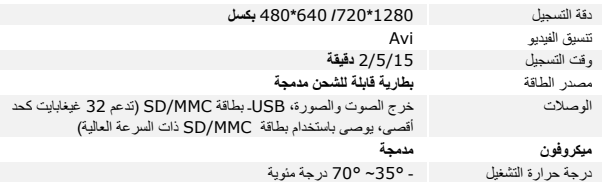

# **سعة تخزين الفيذيو**

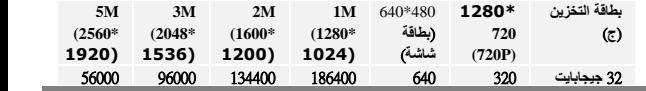

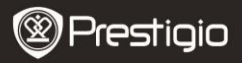

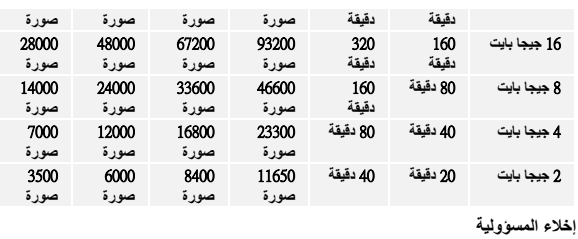

تخضع جميع منتجات Prestigio للتحديث والتطوير باستمرار، لذلك قد يختلف جهازك من حيث الشكل قليلاً أو وجود وظائف معدلة عن تلك الموجودة في دليل البدء السريع.